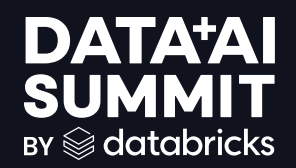

## SciCLOps: Databricks Quick Start, Powered by DABs

Tara Enright, Data Engineer at 84.51˚ Connor Brown, Cloud Engineer at 84.51˚

**DATA'AI SUMMIT** 

1

### Introductions

- •5 years experience in ML model development, Data Science, ML/Data **Engineering**
- •1+ years MLOps and DevOps

#### Tara Enright Connor Brown

•7+ years experience in DevOps/Security/Platform Engineering

•Spent a year working on the MLOps team on Platform Engineering

•Recently moved to the AI Acceleration team

2

### About 84.51˚

"We are a **retail data science, insights and media company.**  We help The Kroger Co., consumer packaged goods companies, agencies, publishers and affiliates **create more personalized and valuable experiences** for shoppers across the path to purchase.

Powered by cutting-edge science, we utilize first-party retail data from over 62 million U.S. households sourced by the Kroger Plus loyalty program to fuel a more customer-centric journey using 84.51° Insights, 84.51° Loyalty Marketing and our retail media advertising solution, Kroger Precision Marketing."

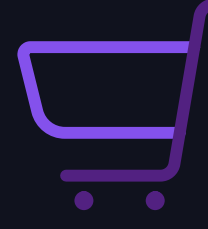

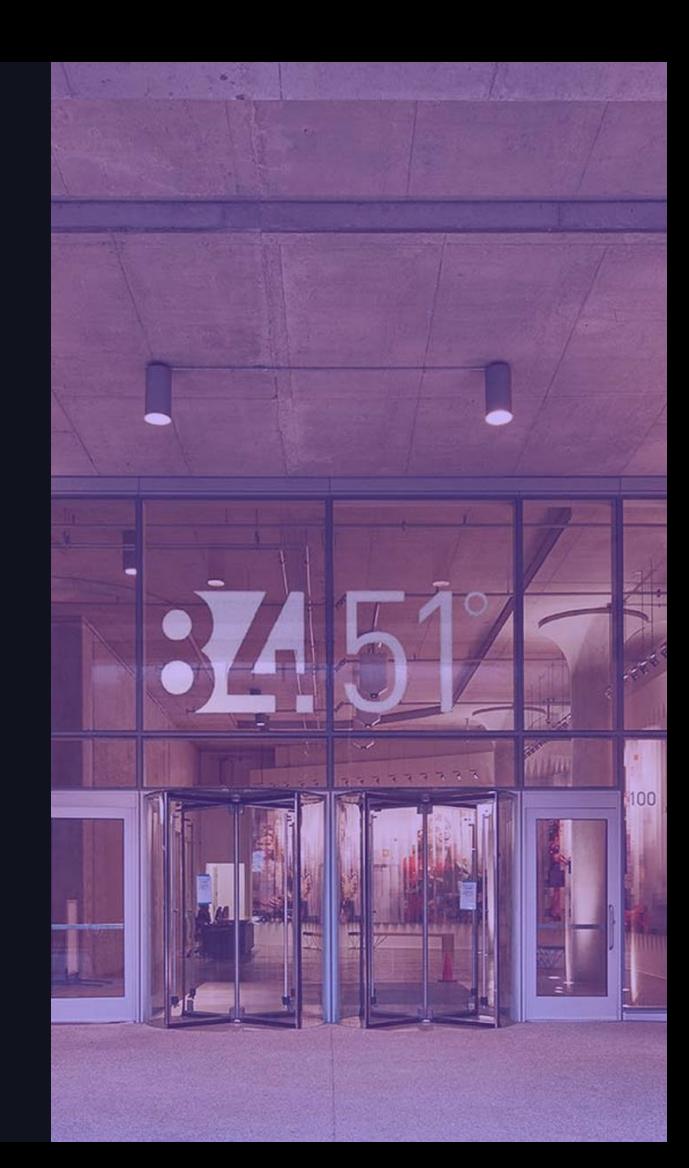

## Here's What we Hope you Learn!

What should I take away to apply at my company?

- How do we enable many Data Scientists/Data Engineers/ML Engineers in Databricks with limited DevOps resources?
- What does a CI/CD workflow for Databricks resources look like?
	- Hint: Check out Databricks Asset Bundles!
- How can I take advantage of new Databricks features to improve my workflows?

### DISCLAIMER

Our demo is focused on ML… but anything deployable to Databricks is supported by SciCLOps

- MLOps Patterns
- DLT Pipelines
- Databricks Job Workflows
- Standardized Reporting Jobs/Dashboard Jobs
- Future patterns at 84.51˚

# ML Lifecycle

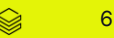

### Machine Learning Lifecycle

#### Traditional Data Science

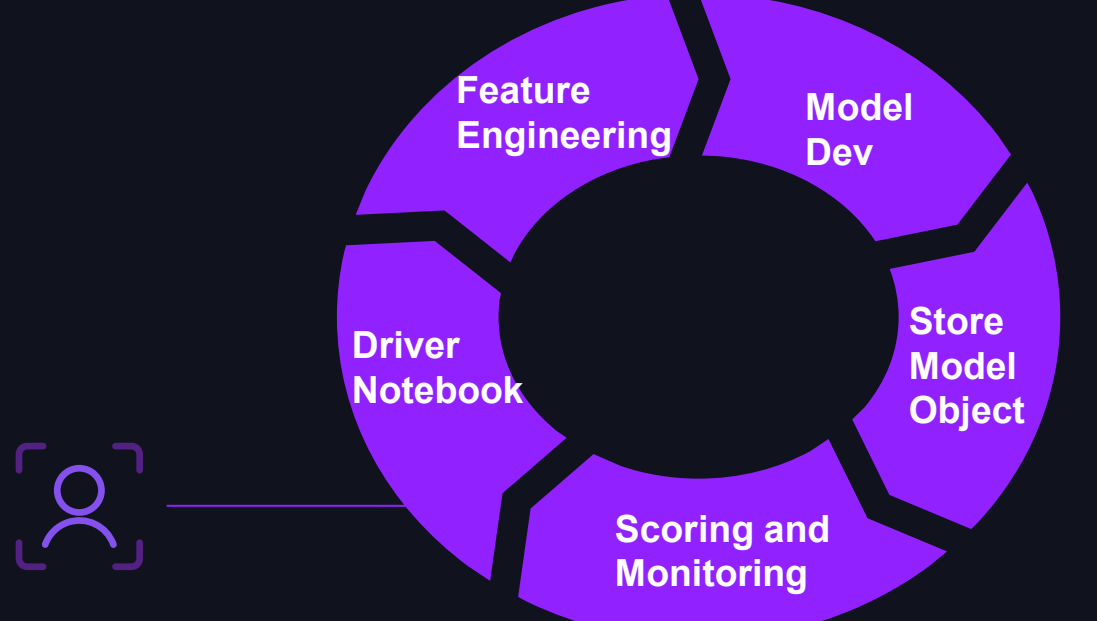

Engineering effort: Estimated 2-3 weeks to production

### Machine Learning Lifecycle DevOps Style

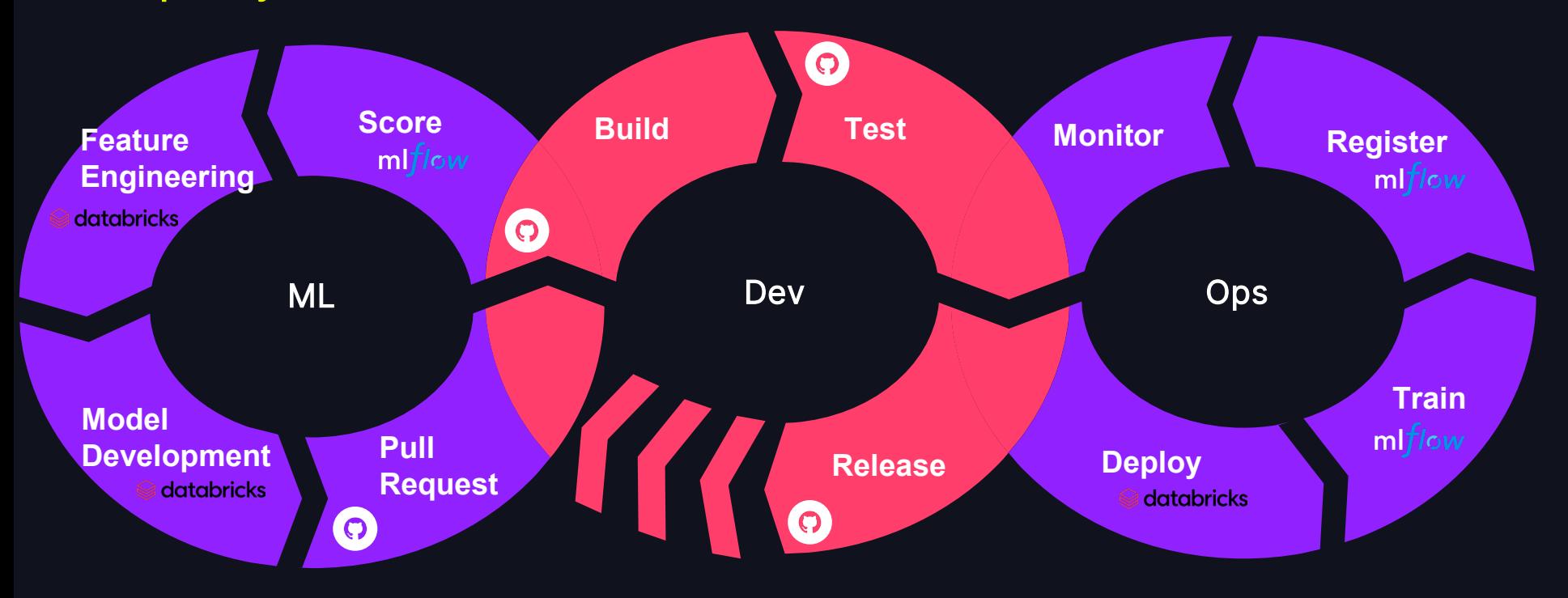

Science Creation Lite Operations: A curated out-of-box DevOps reusable templatized workflow to discover, build, and maintain production-grade science and software

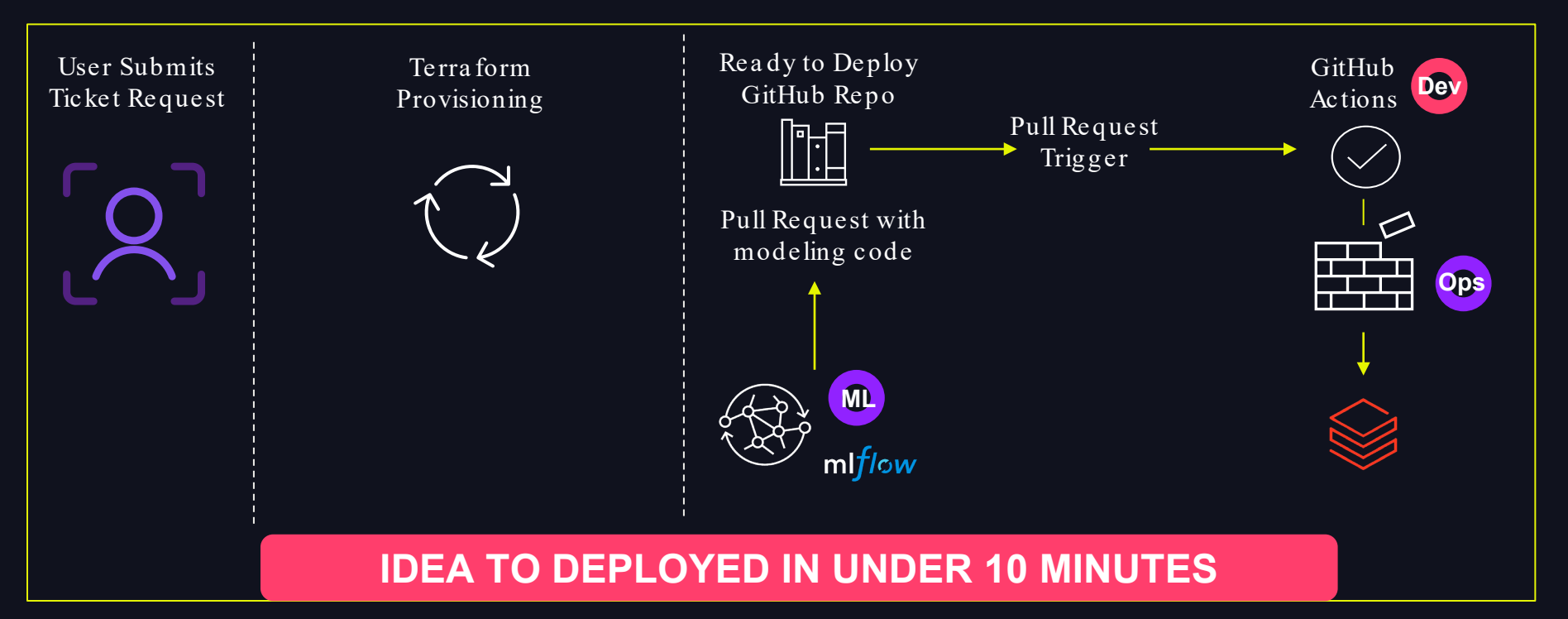

# SciCLOps: How does it work?

$$
\quad \text{if} \quad 10
$$

#### How does SciCLOps work?

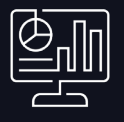

#### Service Portal

#### "I want a project"

- Users fill out a form providing details about the kind of data access they need, name their project, etc.
- The service portal uses the automation engine API to create the infrastructure

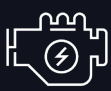

#### Automation (Terraform)

#### "I am getting a project"

- Creates infrastructure for the user
- Applies updates to the infrastructure (day two operations)
- Provides an overview of all environments

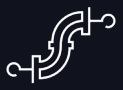

#### GHA\* Reusable Workflow

#### "I want to deploy my project"

- Deploys starter code and future commits to Databricks (via DABs)
- Allows the SciCLOps team to update the workflow with minimal user disruption
- \* = GitHub Actions

#### How does SciCLOps work?

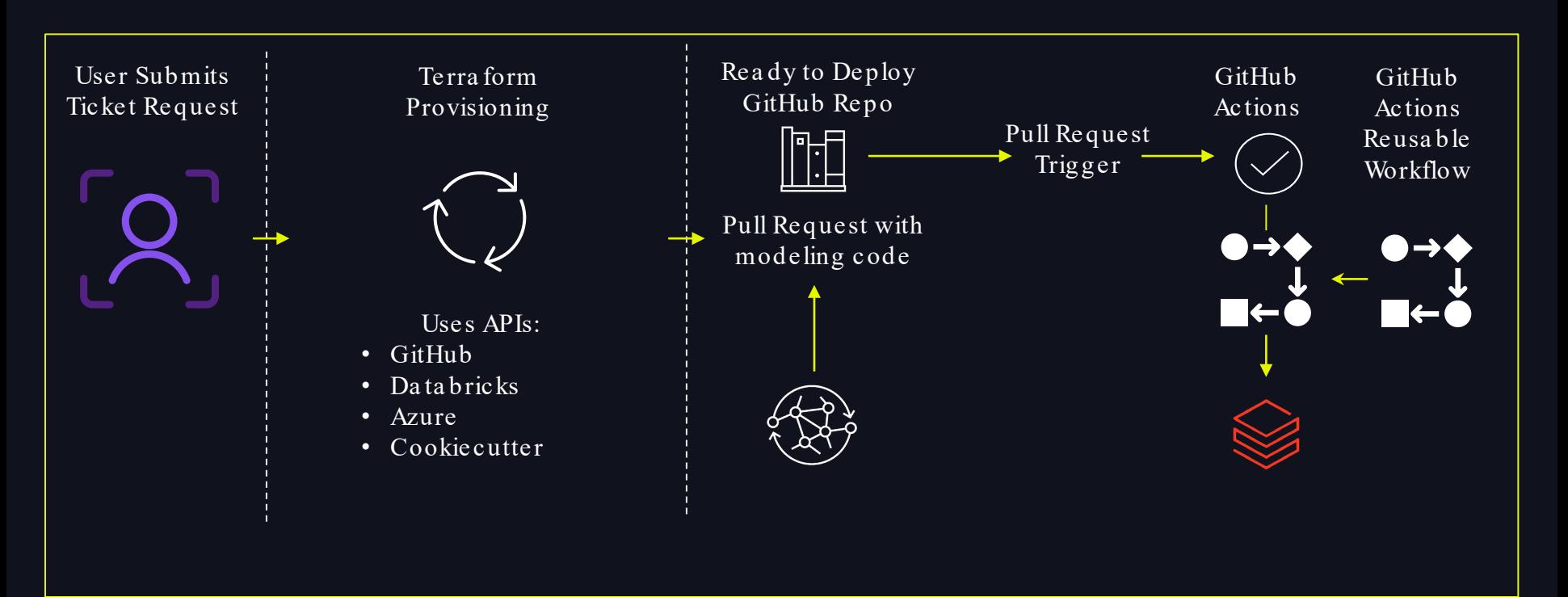

#### Day One and Day Two

#### "Day One"

#### Project Provisioning

•We target less than ten minutes from form submission to project availability

•Customers are often deployed to Databricks literally on "day one"

#### "Day Two"

#### Project Maintenance and Deprovisioning

•We refer to updates and maintenance of projects provisioned using SciCLOps as "day two"

•Example: Key rotation, new SciCLOps features (such as DABs)

•Destroying a project also counts as "day two", such as for demo or sandbox projects

## Demo: SciCLOps on "Day 1"

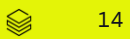

### Service Portal

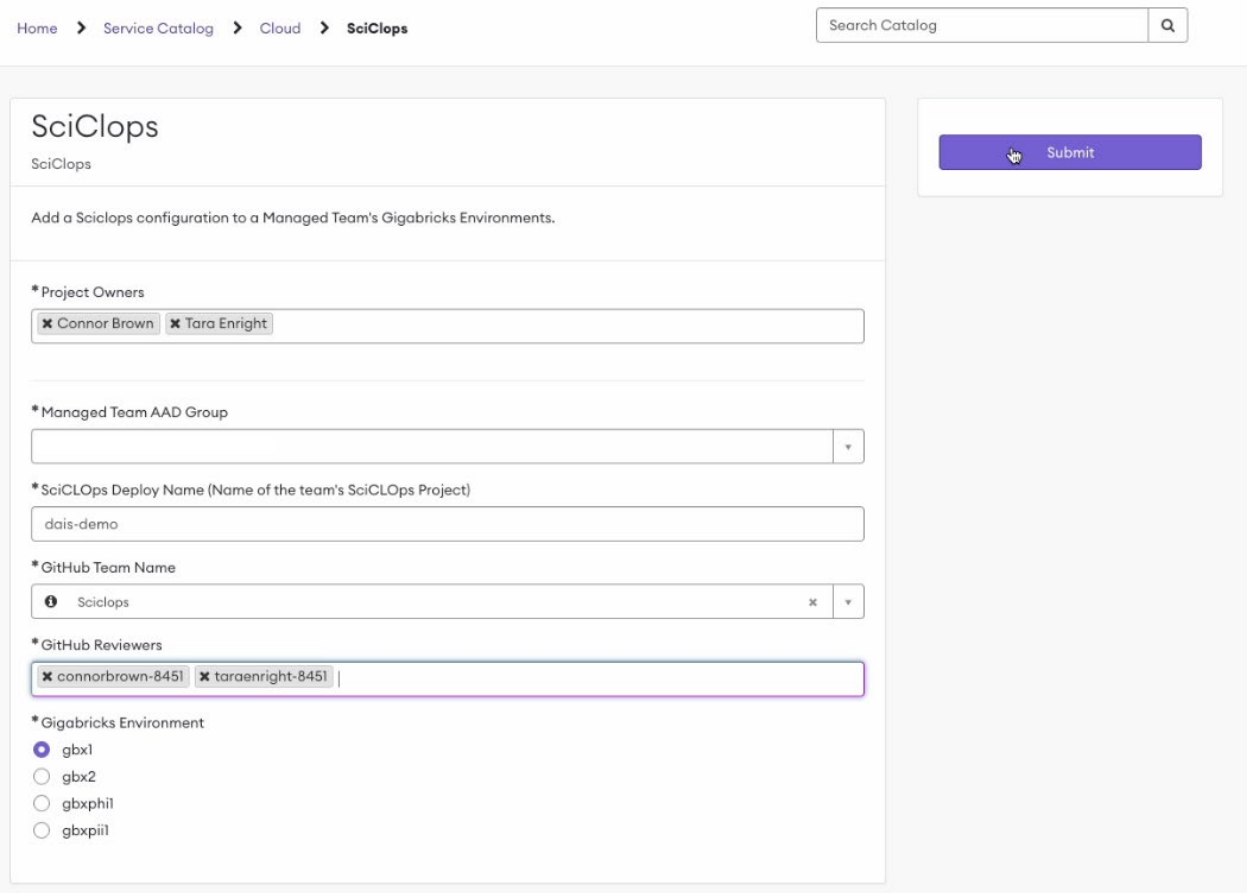

### Automation Engine: Day 1

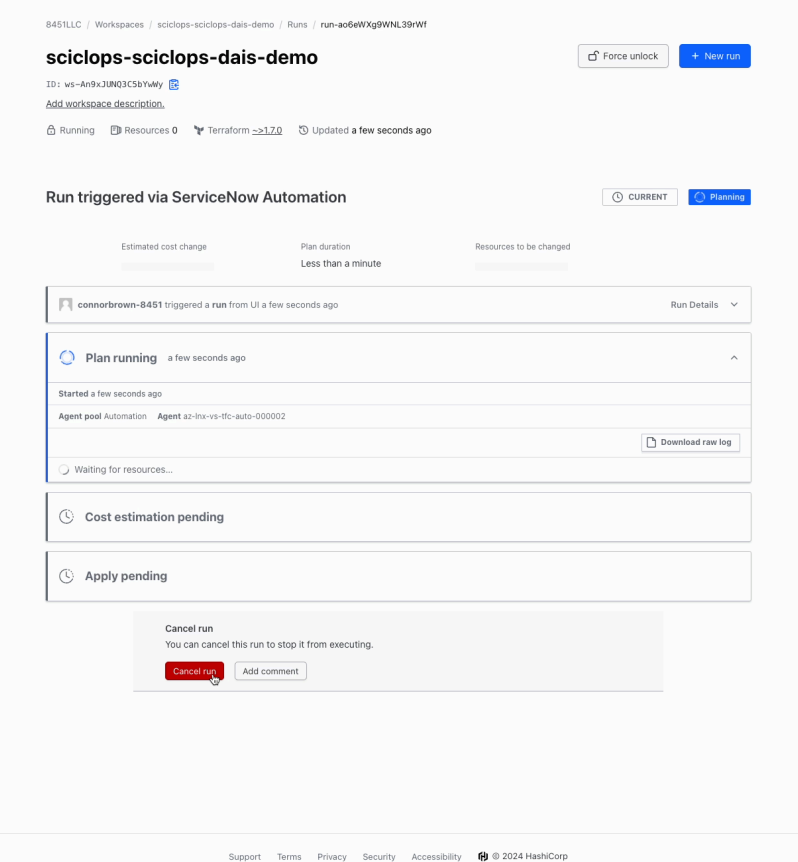

### Automation Engine: Day 1

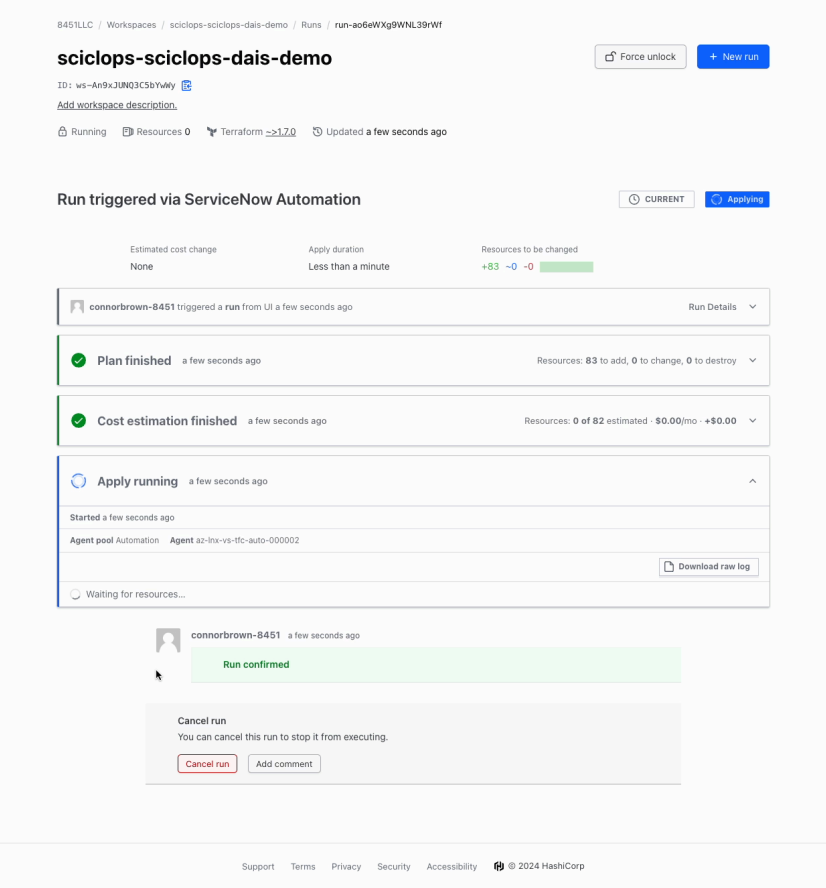

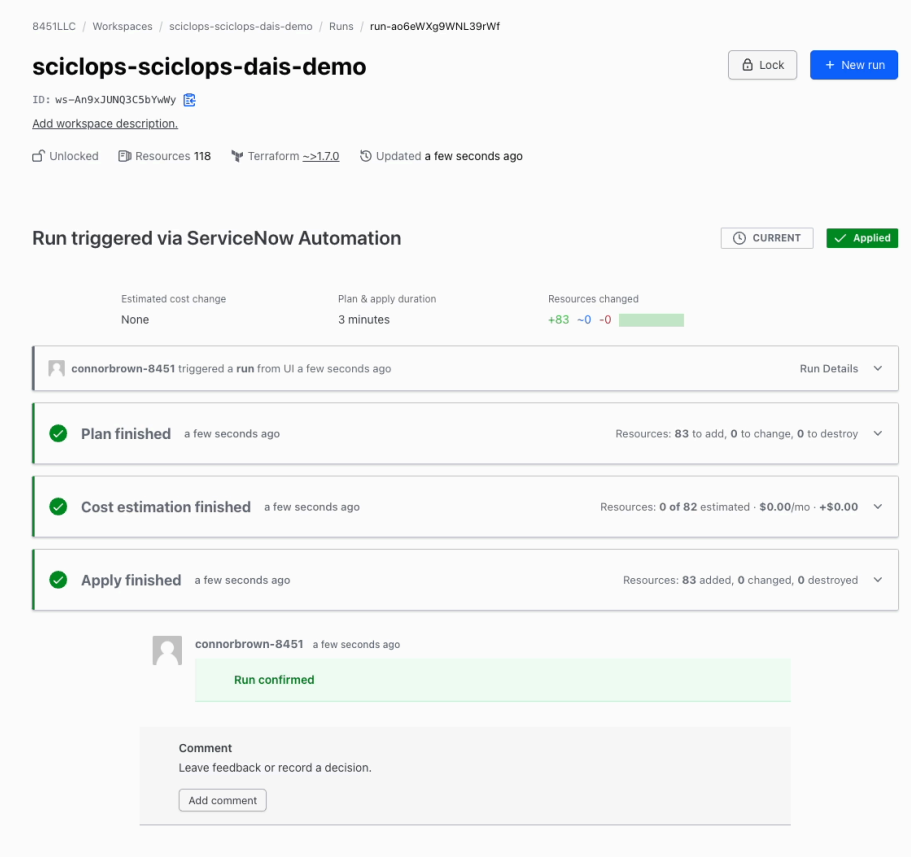

# Demo: SciCLOps on "Day  $2"$

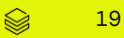

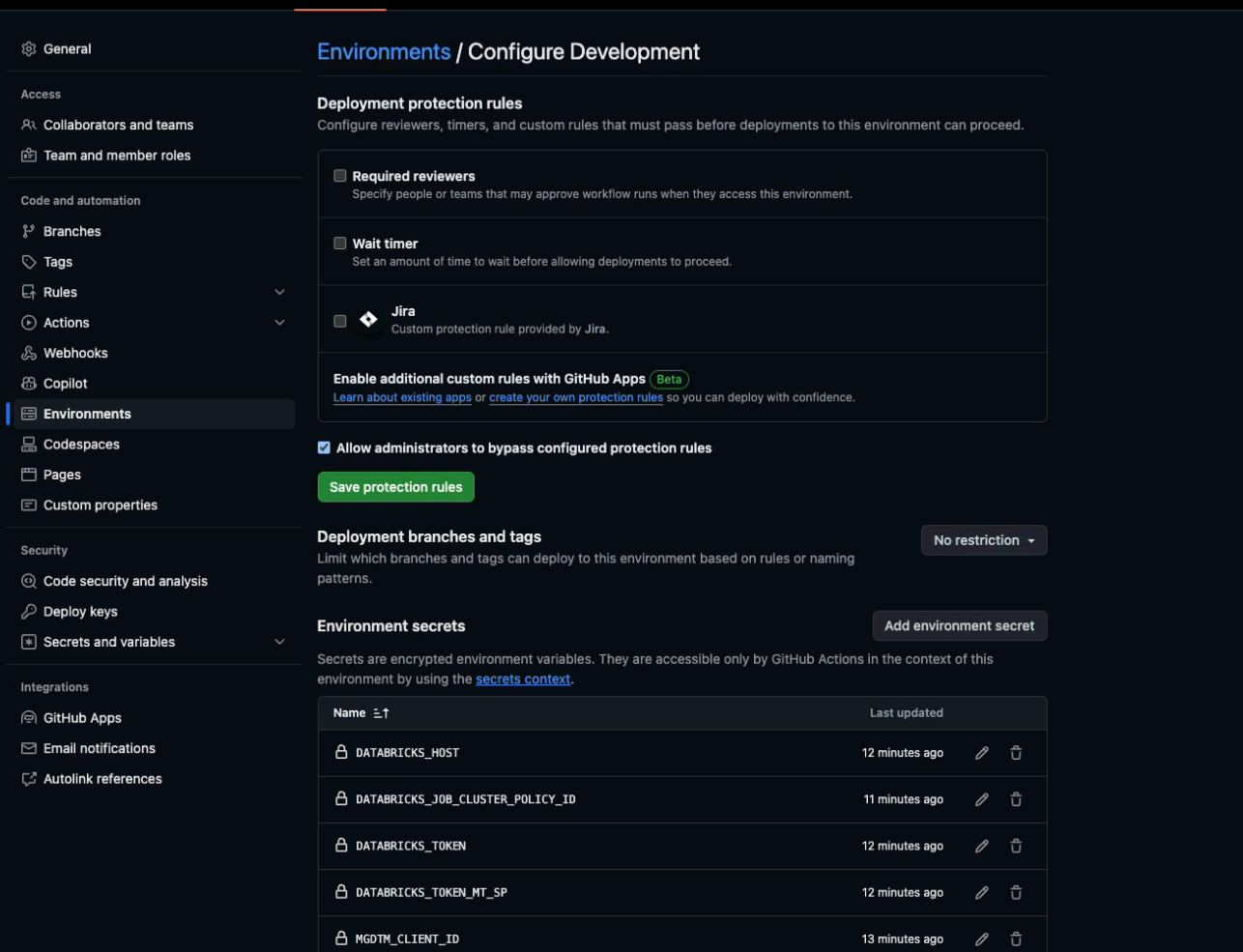

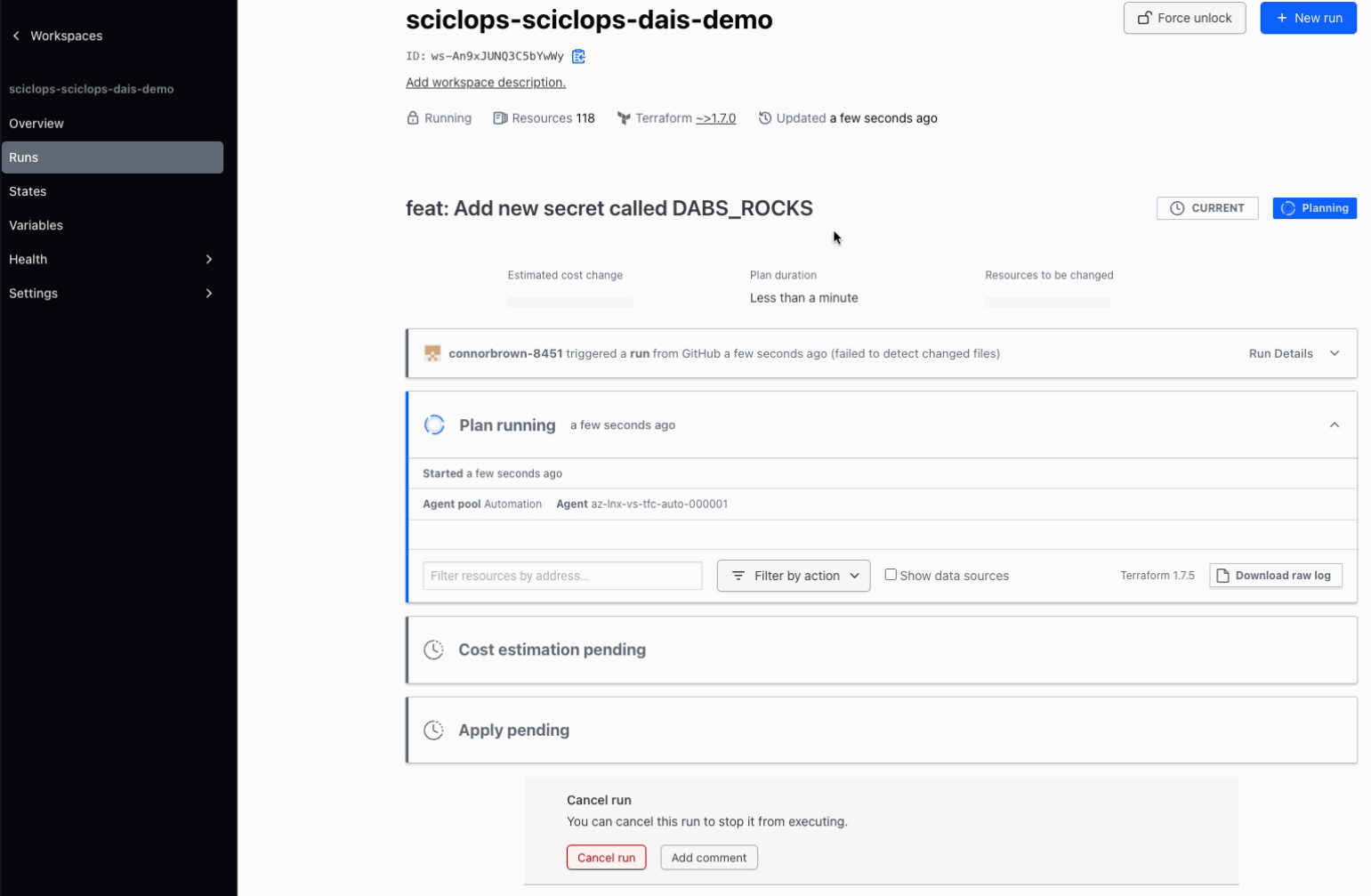

sciclops-s

Runs States Variables Health Settings

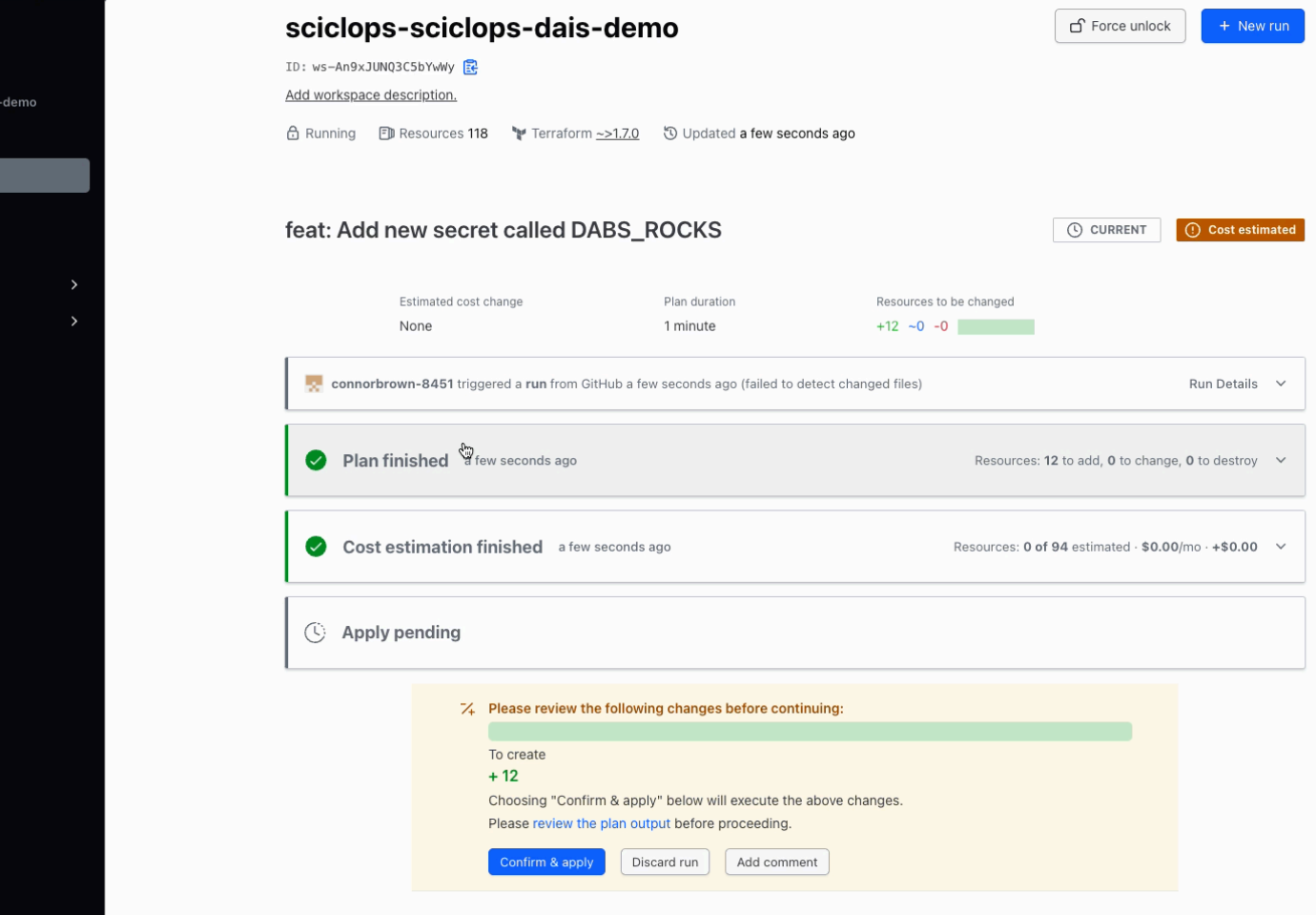

< Workspaces

Overview Runs States Variables Health Settings

sciclops-sciclops-dais

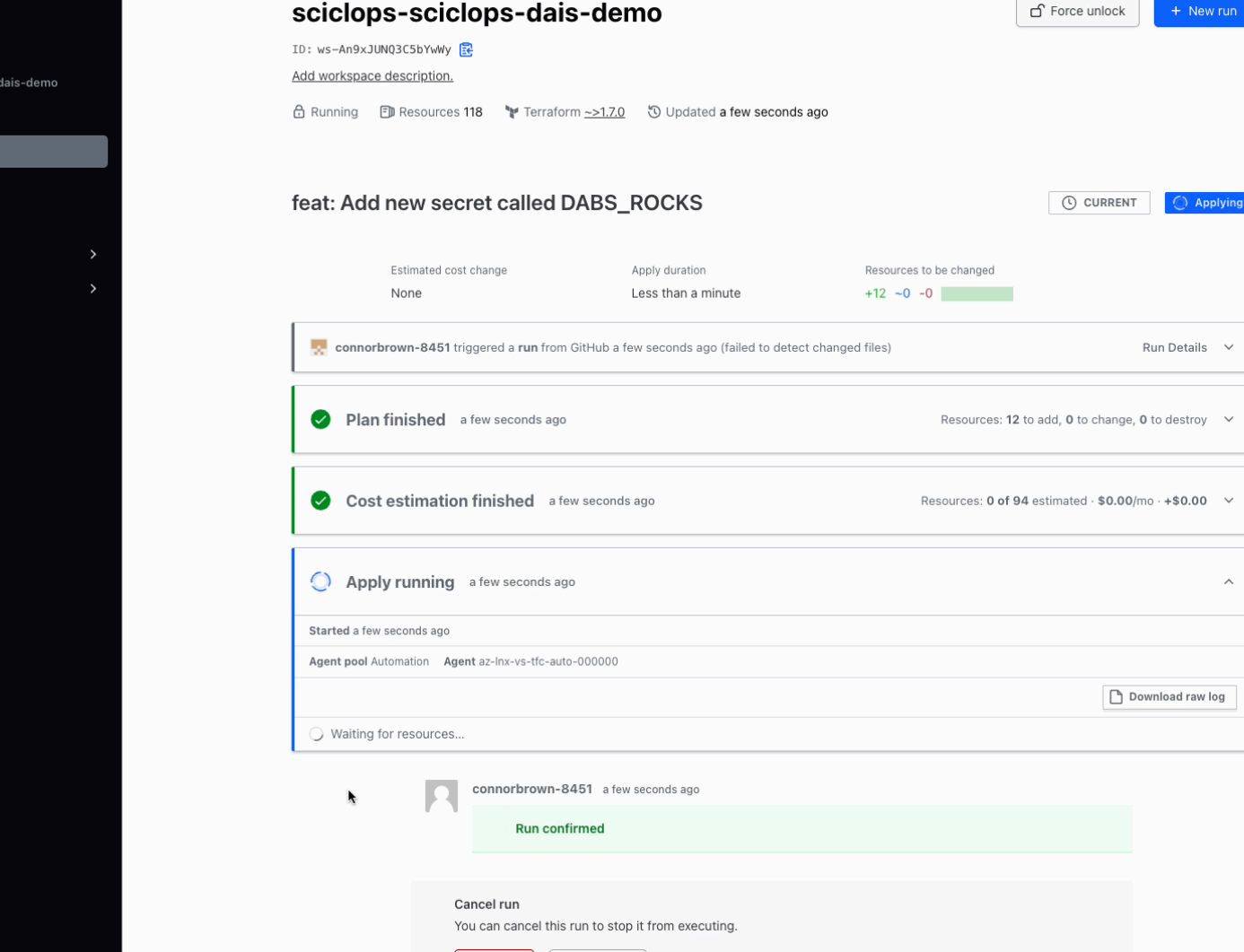

< Workspaces

sciclops-sciclops-Overview Runs States Variables Health Settings

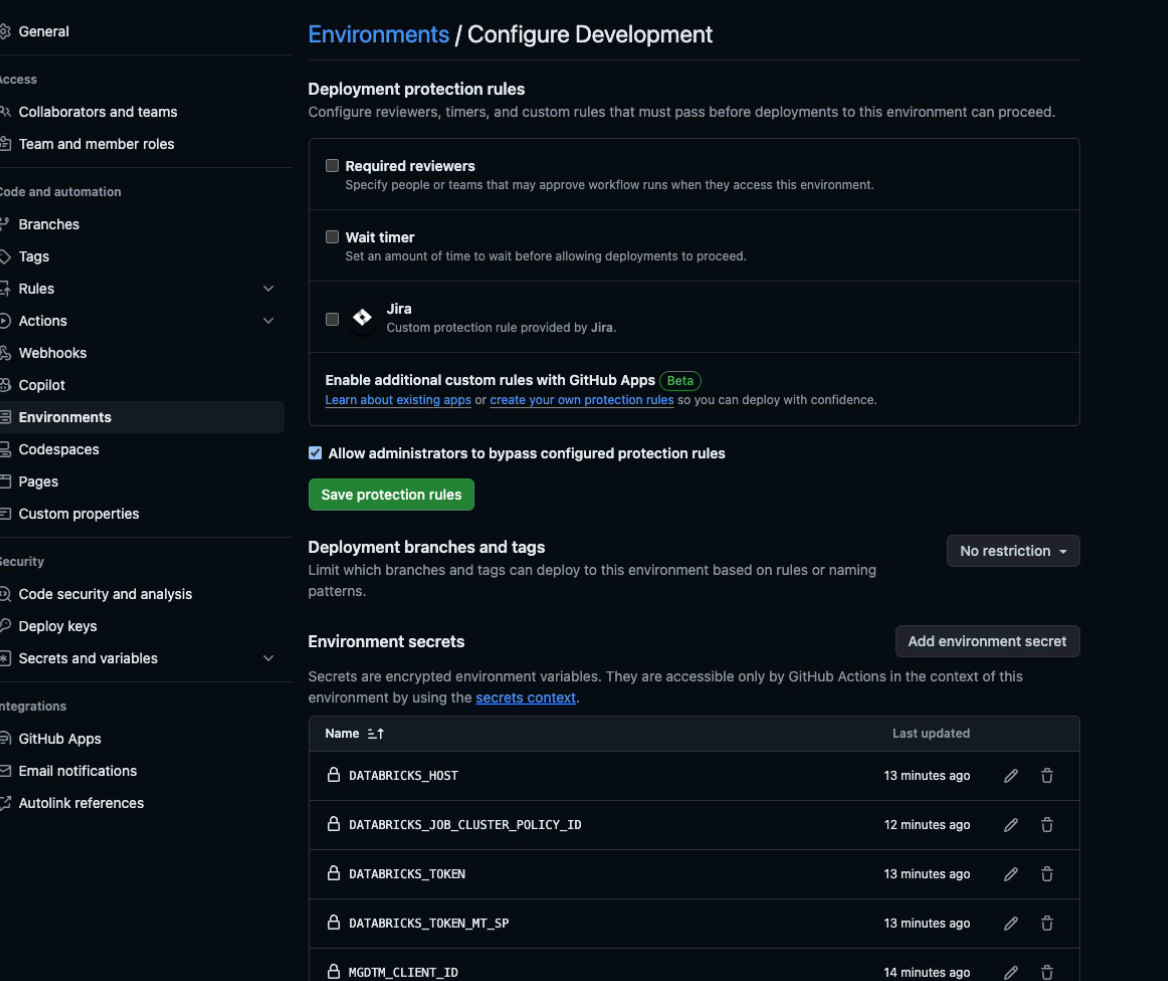

# Demo User Experience: Register New Model Version

## DABs Experience - PyCharm

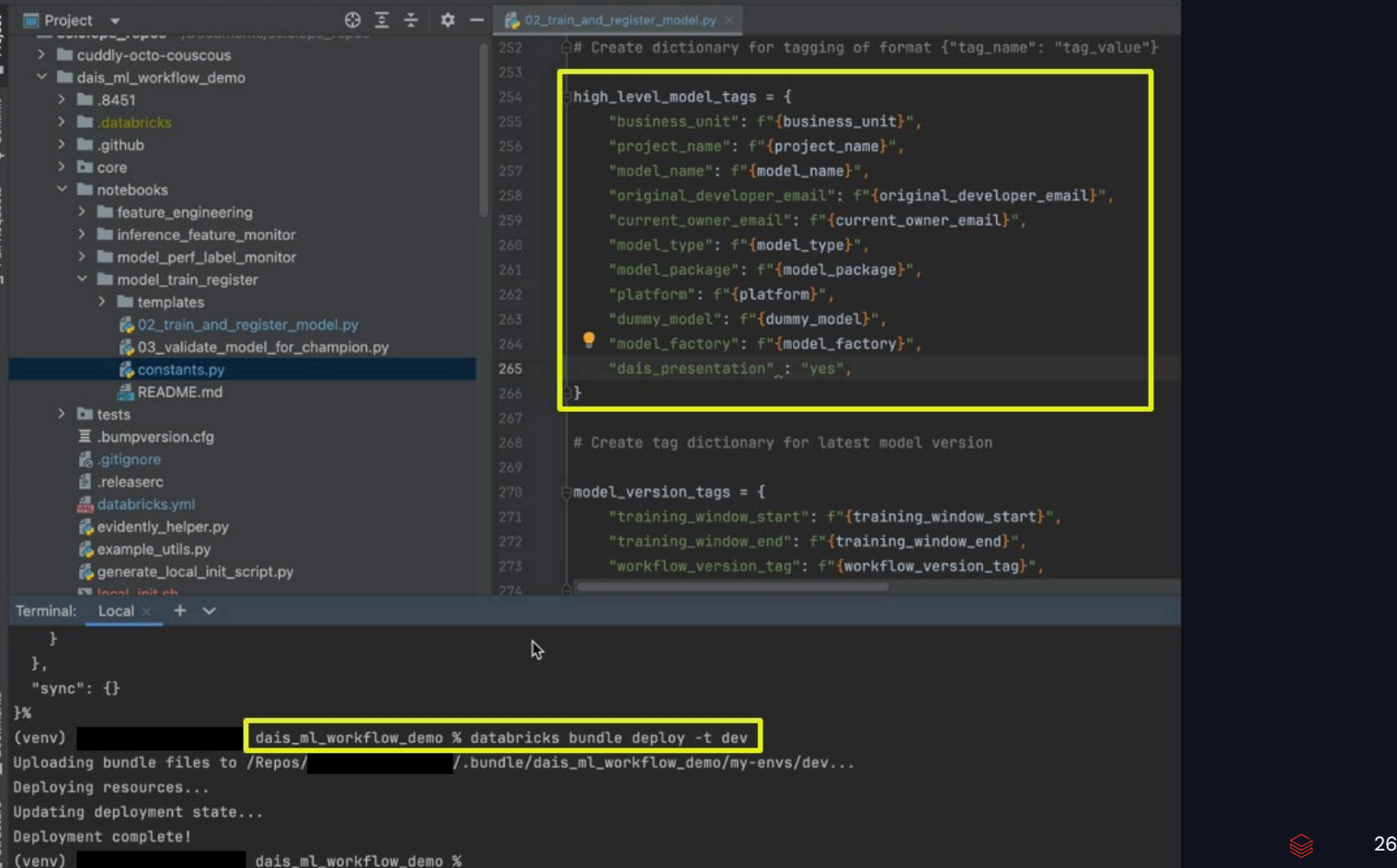

**DATA'AI SUMMIT** 

### DABs Experience – Databricks Jobs

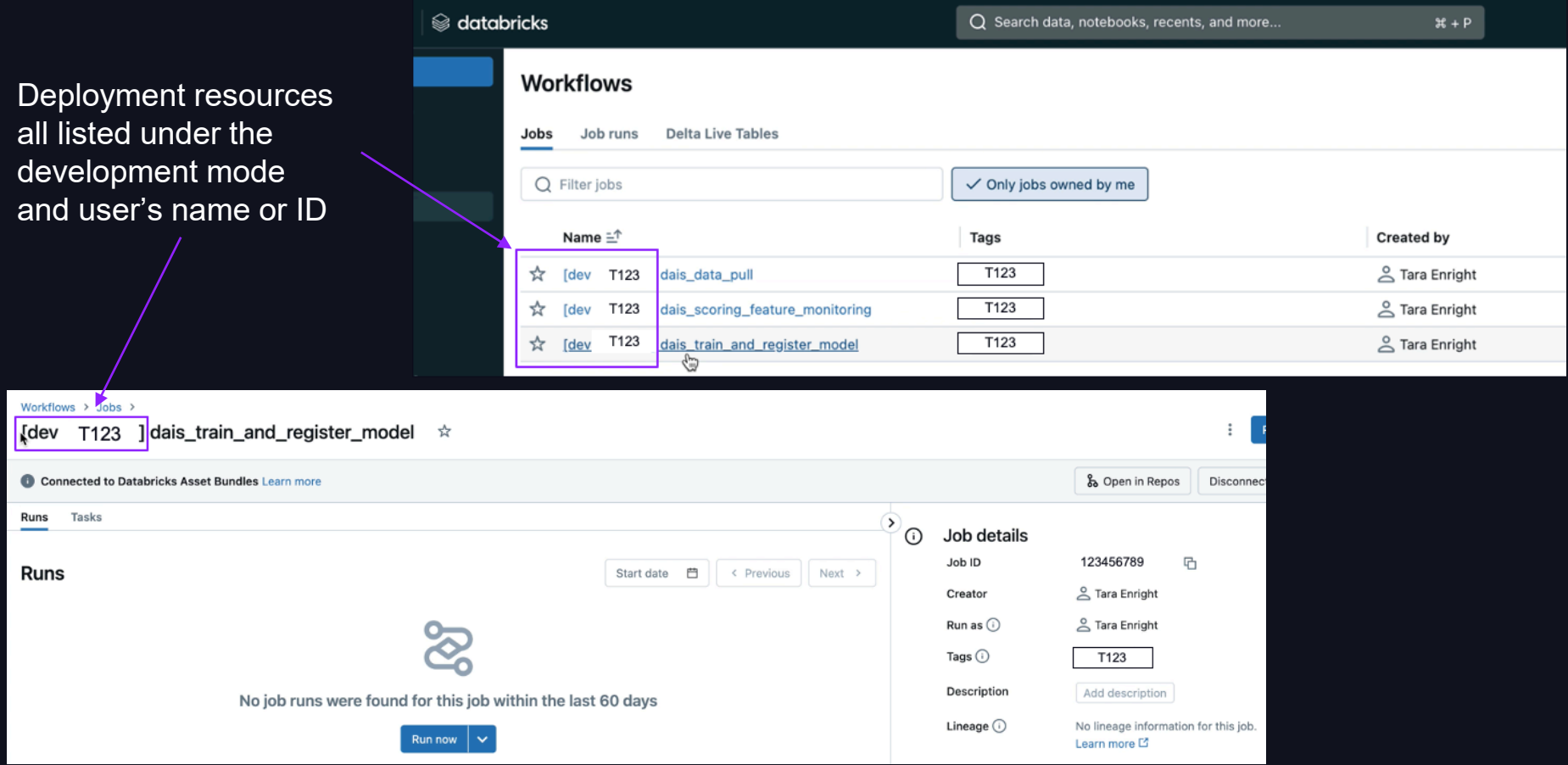

## DABs Experience – Models

Two listed models under schema 'dais\_demo' – the team's model and my personal one from a local deployment

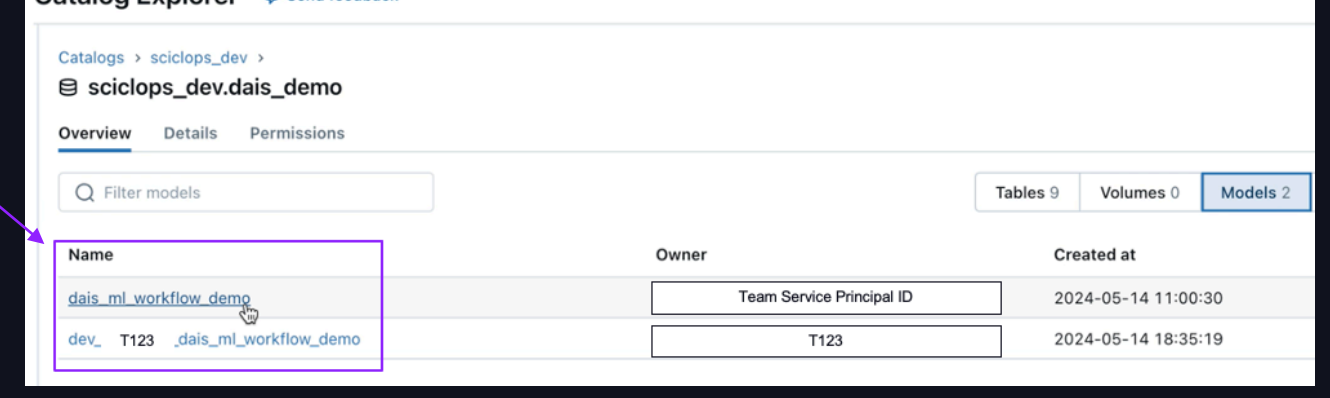

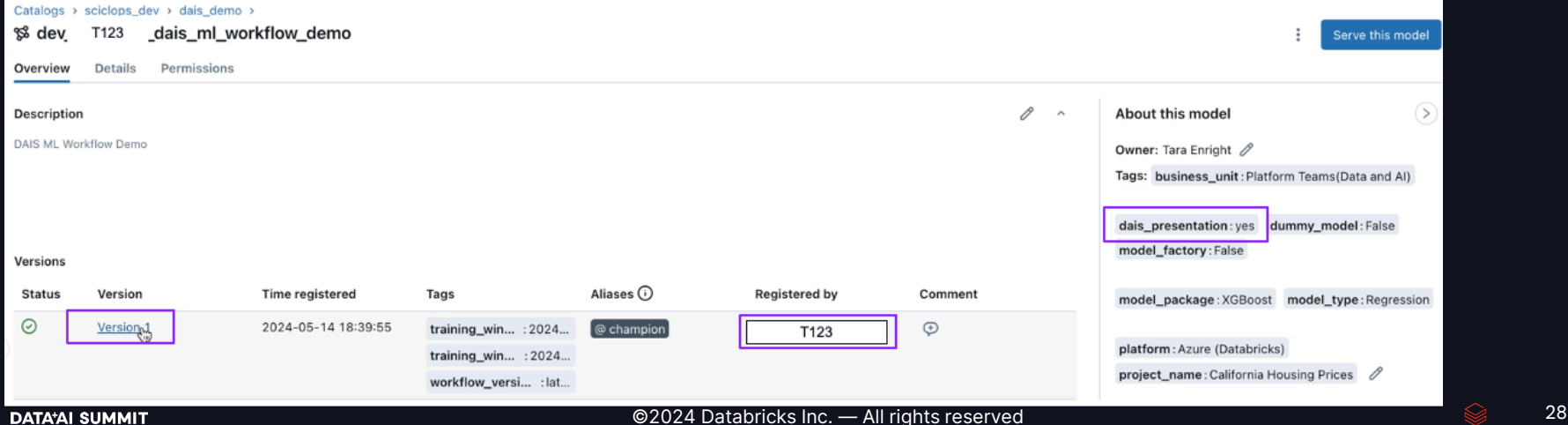

Catalog Evnlorer C Send feedback

### Bonus DABs!

#### How did we turn on a development mode?

Targets allow a user to…

update variables by environment

Turn on env deployment modes

```
bundle:
```
name: "dais\_ml\_workflow\_demo"

#### variables:

WORKING\_DIRECTORY: description: 'The working directory of the bundle in Databricks.' default: "my\_working\_directory"

#### workspace:

file\_path: \${var.WORKING\_DIRECTORY}

# It is not recommended to change the below parameter

state\_path: /Users/\${workspace.current\_user.userName}/.bundle/\${bundle.name}/\${bundle.environment}/state

```
targets:
 dev:
   mode: development
resources:
 registered_models:
  my_model_name:
 experiments:
   my_experiment_name:
 70bS:
   my_training_job_definition:
     job_clusters:
       - job_cluster_key: my_training_jobs_cluster_definition
```
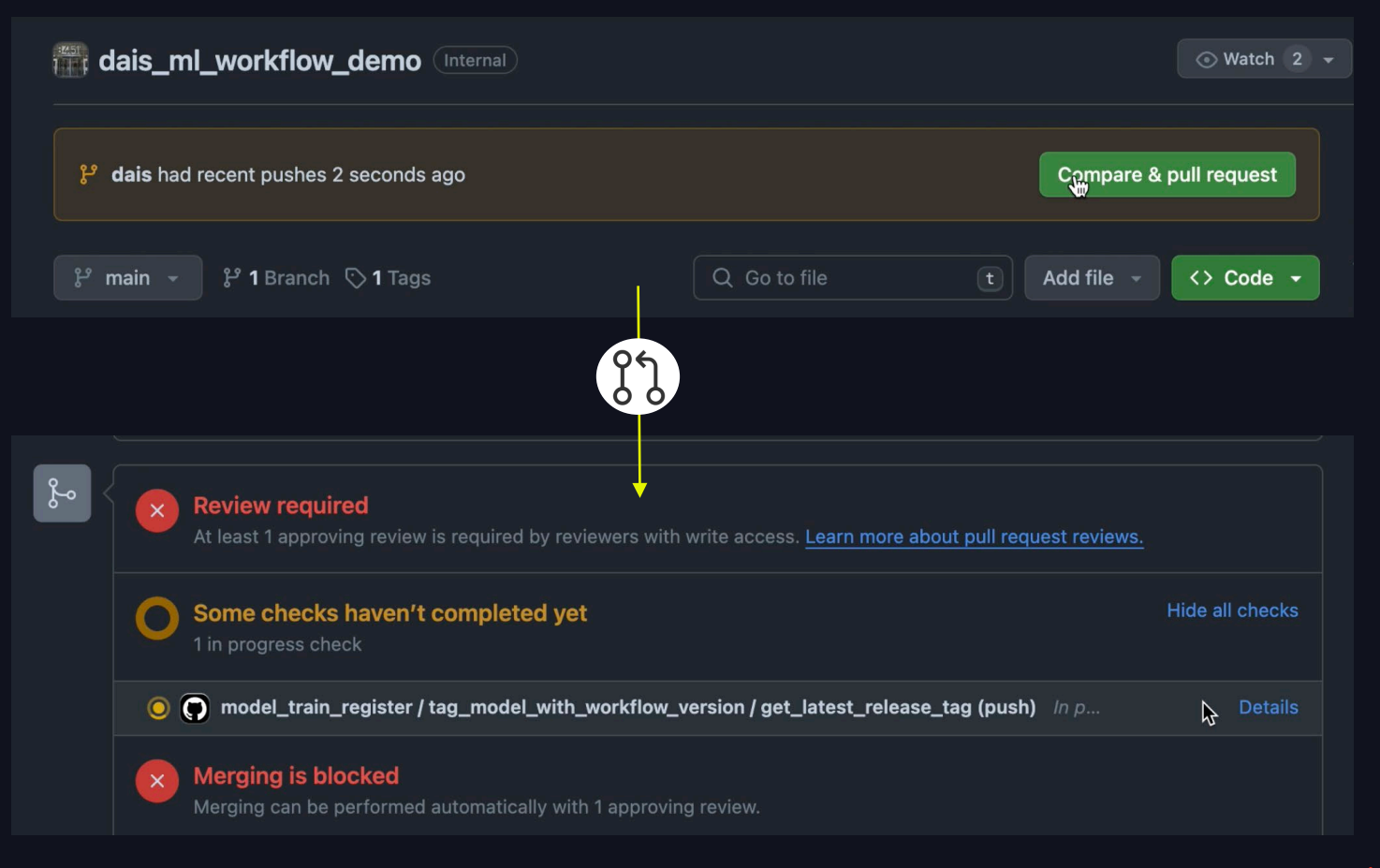

### SciCLOps Github Actions

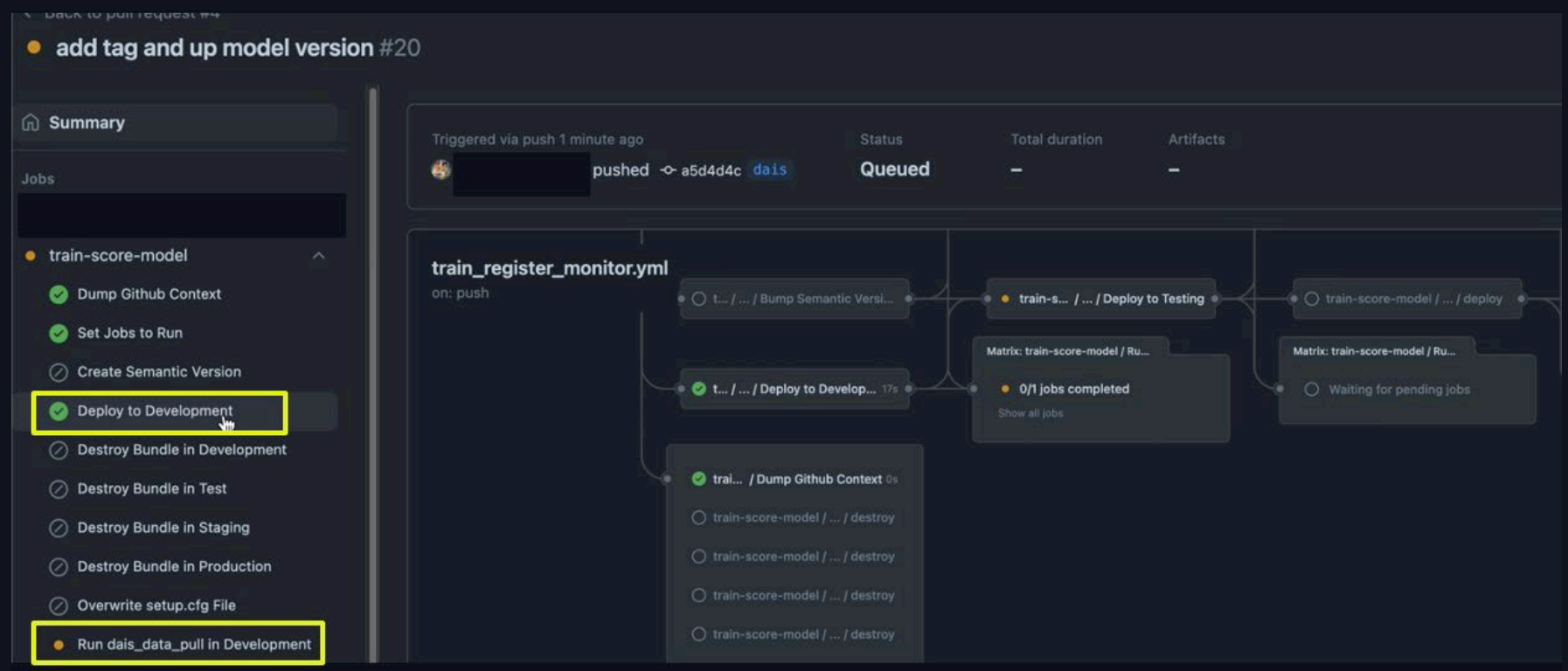

### SciCLOps Dev Deployment to DBX

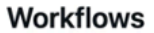

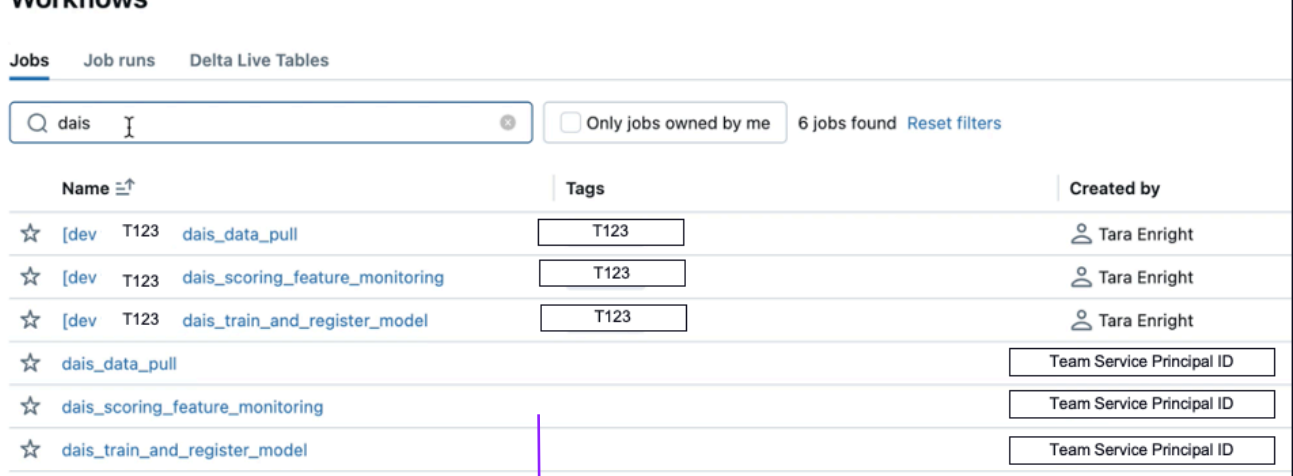

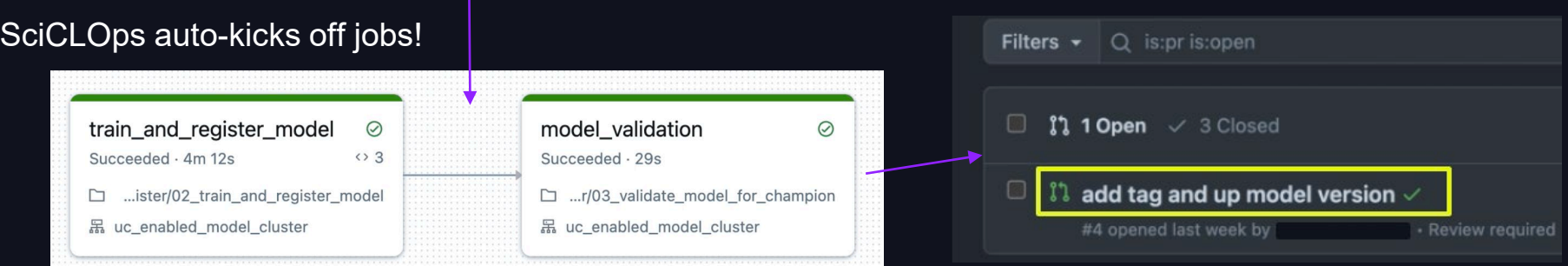

#### 10 minutes later…

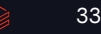

#### SciCLOps - Approved to Production

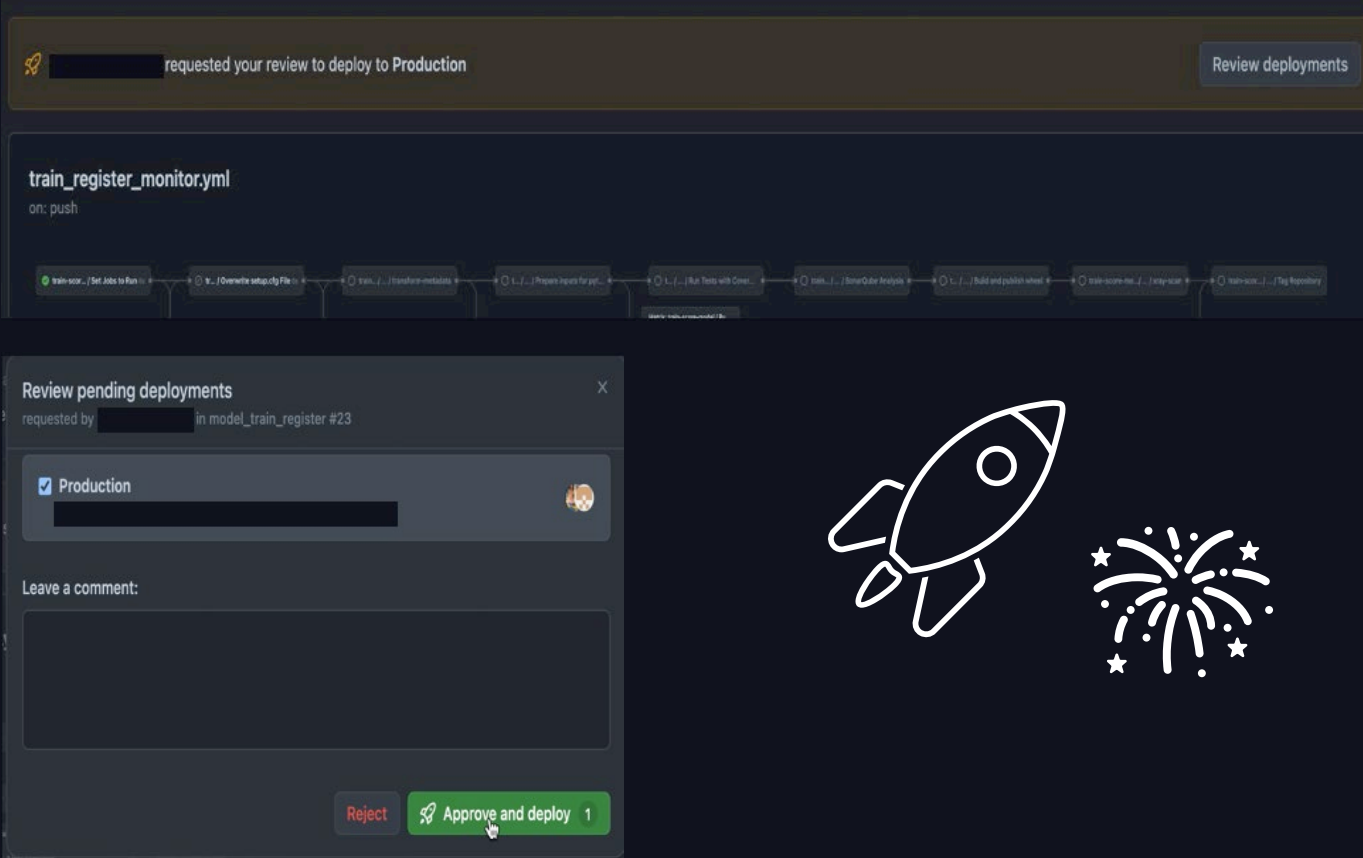

### Learnings

#### What made this a success?

- Community of Practice established with SciCLOps users for sharing demos, thoughts, etc.
- Inner Source contributions
- Team with diverse talent
- Datadog integration for monitoring usage of the GitHub Actions Reusable Workflows
- SciCLOps testing suite deployed from Terraform module
- DABs + Terraform Cloud

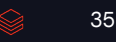

### THANK YOU

- Matt Willis
- Jacob Ford
- Colin Donovan
- Ian Listopad
- Caleb Goodreau
- Jingling Zhang
- Vanisha Bafna

#### 84.51˚ SciCLOps Team 84.51˚ Key Collaborators

- Kyle Brooks (Original developer)
- Caitlin Casar
- Ken Meyers
- Greg Anderson
- Mattias Moser
- Chris Mathers

#### Databricks DABs Team

- Pieter Noordhuis
- Saad Ansari
- Theresa Hammer

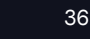

## Our Other Talks!

#### Check out more from 84.51˚

Learn more about DABs!

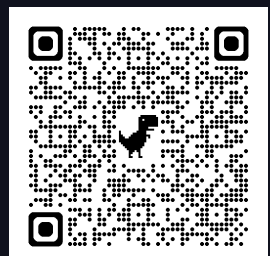

Sponsored by: Alation | Delivering Data Products in a Data Mesh at Kroger

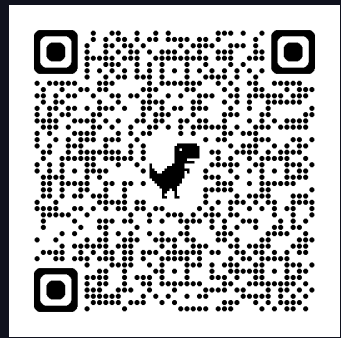

Unlocking Data Value: 84.51˚'s Journey with Databricks Unity Catalog

Seamless Flow: Evolving From Batch to Streaming Data Flows Using DLT

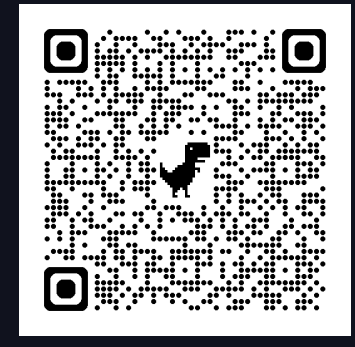